## AUDACITY

Audacity és un programa lliure d'edició d'àudio digital.

Podem descarregar el programa (gratuït) des de la pàgina de l'xtec, atenció a al'usuari, eines. Important instal·lar el codificador LAME, ja que si no el tenim no podrem exportar a mp3 els arxius.

http://xtec.gencat.cat/ca/at\_usuari/suport/einessuport/

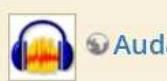

*<u>OAudacity</u>* 

Editor d'àudio digital multipistes, amb funcions d'enregistrament, reproducció, importació i exportació a diversos formats, efectes VST i analitzador de frequêncies. Formats WAV i MP3. Aquest programa ja ve instal·lat per defecte a la Linkat.

Trobareu l'nstal·lador per al Windows a © http://audacity.sourceforge.net/download/windows Es recomana instal·lar també el codificador LAME (vegeu més avall), necessari per a crear fitxers MP3.

Més informació actualitzada: Ohttp://audacity.sourceforge.net

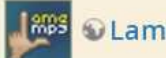

**©Lame** 

És un codificador MP3 que pot ser utilitzat en diversos programes d'àudio. Converteix fitxers WAV (o altres formats de fitxer d'àudio) a MP3. Aquest programa ja ve instal·lat per defecte a la Linkat.

Us podeu descarregar all'instal·lador per al Windows

Més informació actualitzada: Ohttp://lame.sourceforge.net

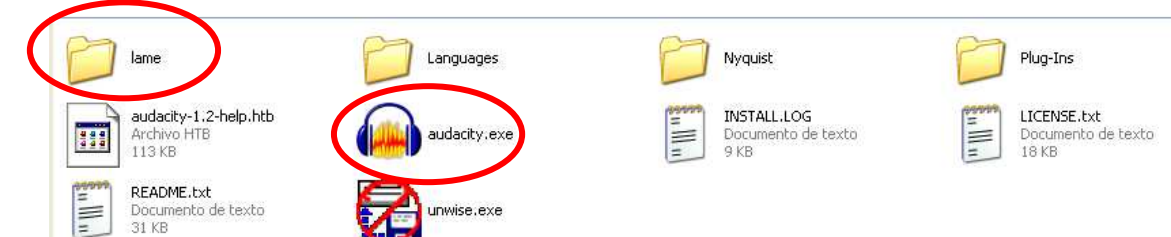

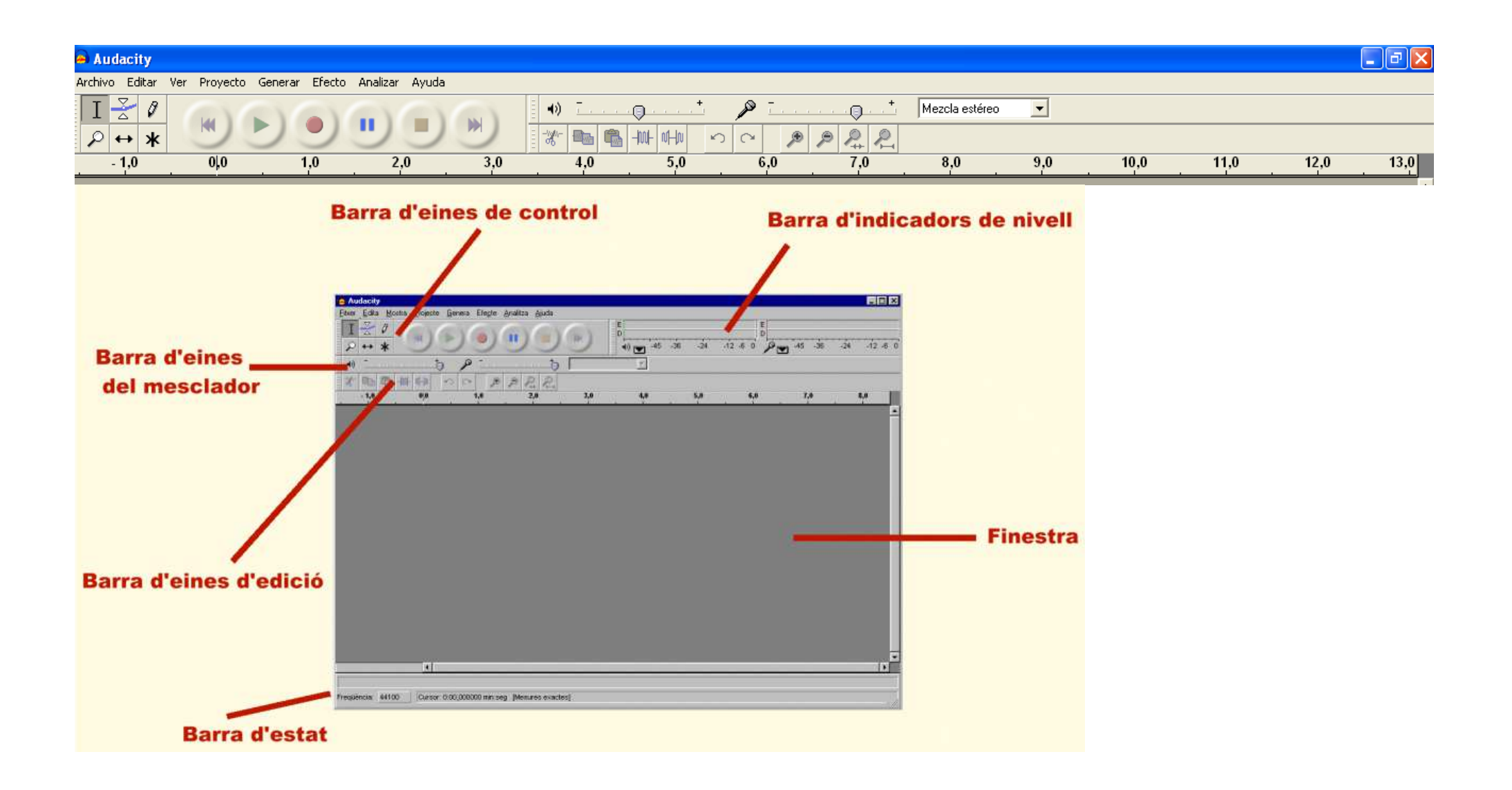

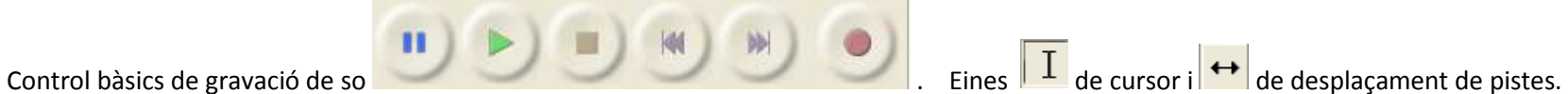

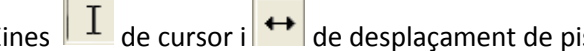

Depenent de la versió d'Audacity, per obrir un arxiu haurem de:

- -Archivo, Importar, Audio
- -Proyecto, Importar audio

## **ACTIVITAT:**

- -Fer la gravació d'una frase o d'un so. Si el so, un cop gravat, ha quedat massa baix o massa alt, seleccionaran  $\|I\|$ el tros que volem transformar, i aniran al menú **Efecto**, **Amplificar**, baixant o pujant el to del so.
- -Insertar diferents pistes d'audio i col·locar-les una rera l'altra amb  $\left| \bullet \right|$
- - Insertar finalment una música de fons i/o efectes especials si cal (aplaudiments, crits,...). Per trobar-los, buscarem en el Google "banco de sonidos". Trobarem pàgines que tenen recull de sons diversos que ens poden ser d'utilitat.
- -Guardar finalment les diferents pistes en un únic arxiu format .mp3, anant a **Archivo**, **Exportar**.